# What's New?

• Pagination in Business SLA

Now the business SLA has page sizing and page number options for enhanced user experience.

#### • Change in historical reports of Business SLA

Now when you export the historical data of an SLA report, the report shows the data of current period and the selected period. Earlier, the report was showing the details of current date only. Following fields now show historical data.

This feature will work only for SLA created after this upgrade.

| Serial No. | Fields Name           |
|------------|-----------------------|
| 1          | Target Achieved (%)   |
| 2          | Total Monitoring Time |
| 3          | Elapsed Time          |
| 4          | Remaining Time        |
| 5          | Compliance Time       |
| 6          | Violation Time        |
| 7          | Time In Compliance    |
| 8          | Time In Violation     |
| 9          | Compliance Period     |
| 10         | SLA State             |

#### • Linux data in IPv6 format

Now Motadata supports the polling data from Linux devices with IPv6 format. The respective plugins are updated for this.

#### • Symbols to represent severity in Trap widgets

Now the severity in Trap widgets is indicated through symbols instead of a number. The trap report will also show the severity name instead of numbers. This feature is available at all places in Trap widgets.

#### • Email on incremental and full backup

Now you'll get an email alert in new format for the backup status of Report DB (incremental and full backup).

#### • Changes in live alert widget

Like other widgets, now the live alert widget also has all the properties for customization. Use 'widget properties' option to change the widget settings.

In live alert widgets, now you can also create an alert type for logs and flow. Earlier you could create live alerts only for monitors and traps.

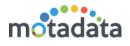

## **Bug Fixes**

- Date picker button was not functional.
- In some cases, Motadata failed to load the polling details page.
- Even when the widgets are configured not to show the unused ports, they were visible in visible in availability widgets for firewall interfaces.

### Known Issues

Following issues are under observation. If you see anything similar, please report to our support engineer.

- In some cases, you might see duplicate entries of alerts in the widgets.
- Disk value is not showing in Windows Monitor API.
- Unable to discover Hyper-V virtual machine.